## How to Use the Communications Portal - E-mail in Edgenuity

## To contact a teacher for specific course help or to set up an appointment for help on your coursework.

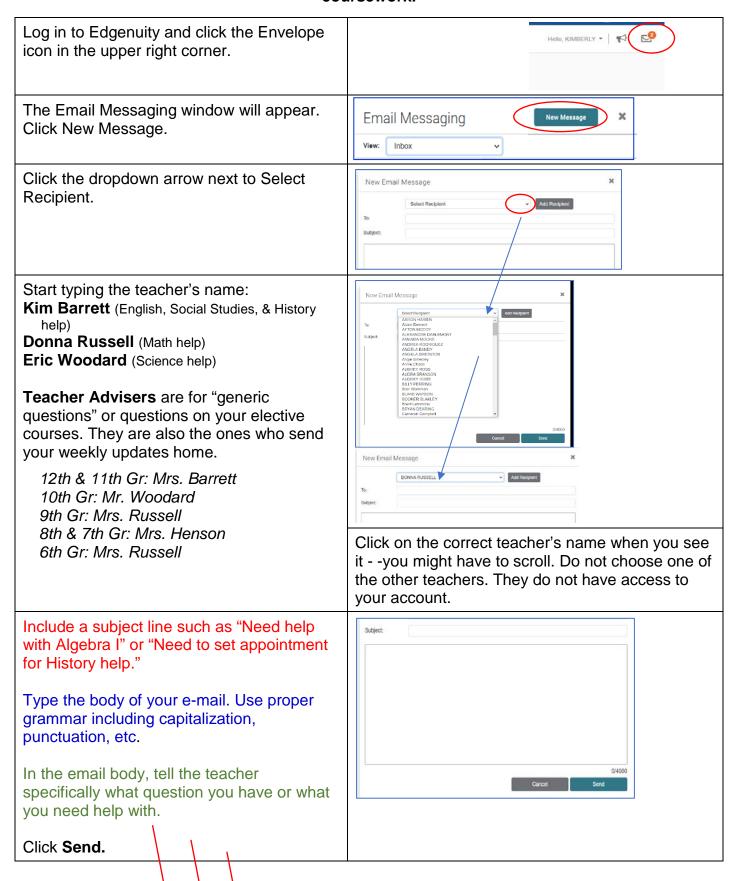

| Subject Line: Chemistry class assignment help  E-mail body: Mr. Woodard,  I am confused about the chemistry "Plan an Investigation" lab requirements. I am not sure what it expects me to do or if I am to do anything. If you could help clear that up, I would appreciate it. | or  Subject Line: English 2 class help  E-mail body: Mrs. Barrett,  I am currently working on my class and am stuck on lesson. The instructions ask for I am not clear on what is expected of me. |
|----------------------------------------------------------------------------------------------------|----------------------------------------------------------------------------------------------------|
| Thank you,<br>Charlie Brown                                                                                                    | Thank you,<br>Lucy Van Pelt                                                                                                    |

You will need to check your Edgenuity e-mail every day to make sure you have not missed any information.

Also, make sure you read the **Announcements** that display in Edgenuity as you log in each time!!!!